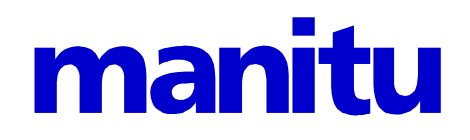

# .procmailrc HOWTO

zur Mailfilterung und Verteilung

Stand: 07.01.2021

**Copyright © 2002-2003 by manitu. Alle Rechte vorbehalten. Alle verwendeten Bezeichnungen dienen lediglich der Kennzeichnung und können z.T. eingetragene Warenzeichen sein, ohne dass darauf gesondert hingewiesen wird.**

## **Inhaltsverzeichnis**

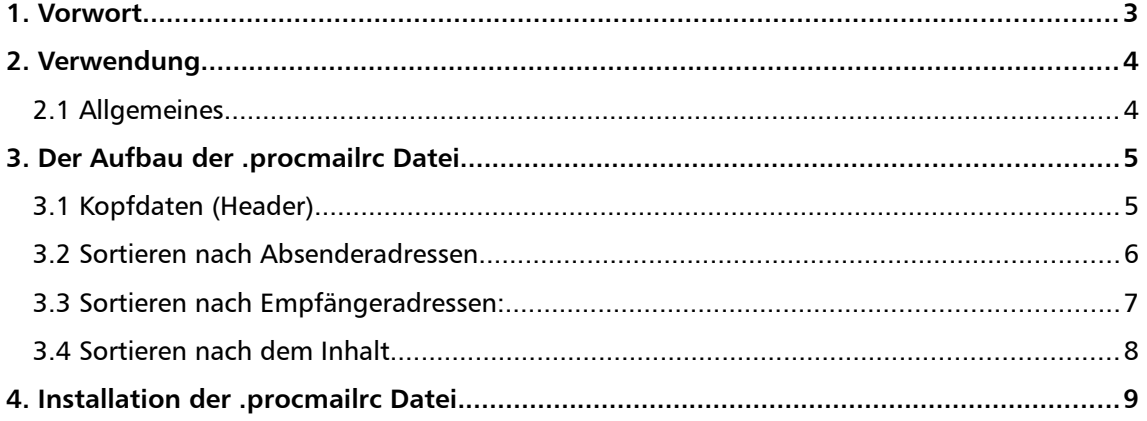

## <span id="page-2-0"></span>1. Vorwort

Sicherlich haben Sie schon einiges über .procmailrc Dateien gehört, darunter z.B. über ihre Möglichkeiten zum Filtern und Verteilen von E-Mails.

In diesem HOWTO möchten wir nur das eine spezielle Thema, nämlich das Filtern und Verteilen mit der .procmailrc Datei, behandeln. Auf die vielen, sehr umfangreichen weiteren Möglichkeiten der Verwendung von .procmailrc Dateien möchten wir hier nicht eingehen. Hierzu finden Sie Informationen z.B. unter

```
http://www.procmail.org
```
Dieses HOWTO ist hauptsächlich für Fortgeschrittene gedacht. Und Sie wissen ja, wenn Sie Fragen haben, steht Ihnen unser Support jederzeit gerne zur Verfügung.

## <span id="page-3-1"></span>2. Verwendung

#### <span id="page-3-0"></span>**2.1 Allgemeines**

.procmailrc Dateien sind u.a. dazu da, um E-Mails nach Absenderadresse, Empfängeradresse, Betreffzeilen, Texten usw. zu filtern, zu sortieren und gegebenenfalls auch auszusortieren.

Hinweis: Die Verwendung der .procmailrc Datei ist verhältnismäßig einfach, kann aber bei nicht sachgemäßer Anwendung dazu führen, dass E-Mails ungewollt gelöscht werden bzw. dass Sie gar keine E-Mails mehr erhalten können.

Man kann die Datei in 2 Teile unterteilen. Zum einen in den Header, in dem die Grundeinstellungen vorgenommen werden, und in einen zweiten Teil, in dem die Filter- und Sortier-Regeln definiert werden. Einige Beispiele für Sortierregeln finden Sie nachfolgend.

### <span id="page-4-0"></span>3. Der Aufbau der .procmailrc Datei

#### <span id="page-4-1"></span>**3.1 Kopfdaten (Header)**

In den Kopfdaten werden grundsätzliche Dinge, wie das Mailverzeichnis oder Variablen die z.B. das Zuweisen von Konten an E-Mail Adressen vereinfachen, festgelegt. Außerdem kann man in diesem Teil der Datei die Logdatei festlegen, in der alle Events des procmail Programms dokumentiert werden.

Hier ein Beispiel für Kopfdaten:

```
# BENUTZERNAME durch Ihren Benutzernamen ersetzen, den Sie z.B. auch für
# POP3 verwenden (hier wird das Verzeichnis der Maildateien festgelegt)
MAILDIR=/var/spool/mail/BENUTZERNAME
# Variablen und Ordner (hier werden den Verzeichnissen einfache Variablen
# zugeordnet). Diese Ordner können Sie z.B. im Webmail-System oder via IMAP
# sehen.
KONTO1=$HOME/Konto1
KONTO2=$HOME/Konto2
# Hier wird eine Logdatei bestimmt. So können Sie den Erfolg ueberpruefen.
```
LOGABSTRACT=all LOGFILE=\$HOME/procmail.log

#### <span id="page-5-0"></span>**3.2 Sortieren nach Absenderadressen**

Das Sortieren nach den Absenderadressen funktioniert folgendermaßen.

In diesem Beispiel werden E-Mails, die vom Absender "@spam.com" kommen, einfach in den Papierkorb verschoben. Alternativ zu .trash könnte man auch /dev/null eingeben. Dann würden allerdings alle E-Mails direkt gelöscht werden, was bei einem Fehler in dem Skript dazu führen könnte, das prinzipiell alle E-Mails gelöscht würden!!!

```
# Mails vom Sender 'spam.com' werden in
# den Papierkorb verschoben
:0:
* ^From.*@spam.com
.trash
```
Die folgende Definition bewirkt, dass alle E-Mails, die von einer Adresse der Domain nachrichten.de kommen, in den Ordner news verschoben werden.

```
# Mails vom Sender 'nachrichten.de' werden in
# den Ordner 'news' verschoben
:0:
* ^From.*@nachrichten.de
news
```
#### <span id="page-6-0"></span>**3.3 Sortieren nach Empfängeradressen:**

firma

Das Sortieren nach Empfängeradressen funktioniert im Prinzip genauso wie das Sortieren nach Absenderadressen, nur das anstatt dem FROM ein TO in die Befehlszeile eingegeben wird.

```
# Mails an die E-Mail Adresse hans@mustermann.de werden ins Verzeichnis
# privat verschoben, E-Mails an die Adresse geschaeftsfuehrer@mustermann.de
# werden ins Verzeichnis firma gelegt.
:0:
* ^To.*hans@mustermann.de
privat
:0:
* ^To.*geschaeftsfuehrer@mustermann.de
```
Seite 7 von 9

#### <span id="page-7-0"></span>**3.4 Sortieren nach dem Inhalt**

Mit der .procmailrc Datei kann man nicht nur E-Mails nach Adressen verteilen sondern auch nach dem Inhalt. So kann man z.B. E-Mails, die als Inhalt "Werbung" enthalten, direkt in den Papierkorb verschieben lassen. Das funktioniert mit dem folgenden Befehl:

```
# Verschiebt Mails mit Inhalt "Werbung" in den Papierkorb
:0:
* ^.*Werbung
.trash
```
Man kann durch das Setzen von Flags auch noch bestimmen, was sortiert wird. Setzt man z.B. ein B wird nur der Body also der Inhalt der E-Mail durchsucht. Setzt man statt dem B ein H (wie Header) wird nur die Betreffszeile der E-Mail durchsucht.

# Verschiebt Mails mit dem Wort "Werbung" im Betreff in den Papierkorb

```
:0H:
* ^Subject:.*Werbung
.trash
```
## <span id="page-8-0"></span>4. Installation der .procmailrc Datei

Die Regeln können Sie über die Verwaltungsoberfläche von Ihrem Paket im Menüpunkt Benutzer mit einem Klick auf den Button mehr erzeugen oder bearbeiten.